# **Table of Contents**

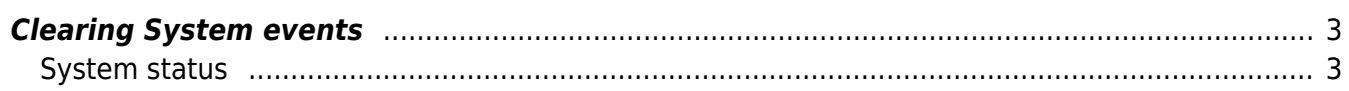

Last update: 2020/03/25 15:54 guides:reference:system\_events:events\_table https://labs-wiki.netyce.com/doku.php/guides:reference:system\_events:events\_table

## <span id="page-2-0"></span>**Clearing System events**

Notifications that fail to properly clear themselves after the issue is resolved can be manually cleared.

This clearing action will remove the notifications but will not clear the cause of the events! It is to be expected that the monitors will detect the problem and report it again. The different means of clearing the Events is intended to remove persistent notifications that have been resolved but are not detected as such by the monitors.

#### <span id="page-2-1"></span>**System status**

System events can be removed by two methods. The first is by means of the 'Admin - System - System status' tool.

Under the 'Server' caption of the report a section on 'System events' can be found. It lists the current Event records for the selected server and a [Clear events] button.

### **YCE server: 'devel6'**

**YCE Server overview:** Name Domain IP-address Database Front-end Primarv-db Secondary-db deve16 netyce.org 172.17.10.28 id=1 yes devel6 deve16b  $id=2$  yes 172.17.10.29 deve16b devel6b deve16 netvce.org **This server** Host fgdn: devel6.netyce.org Host name: devel6 IP-address: 172.17.10.28 OS: 2.6.32-754.18.2.el6.x86\_64 x86\_64 x86\_64 x86\_64 GNU/Linux Uptime: 2020-03-25 16:18:56 up 13 days, 5:15, 2 users, load average: 0.00, 0.00, 0.00 **Relaunch YCE** Recreate configuration files and restart all YCE processes equivalent to executing 'yce\_setup.pl -r' Regenerate config **System Events** Current System-events for this server: Serious connection\_status SWITCH: Database connection - Primary db 'devel6' failed, switching to Seco OK debug\_status CLEAR: System debug mode is inactive Serious replication\_status WARNING: Replication status - 'devel6' down, no syncronization Clear events

**YCE Processes** 

This 'Clear events' button will remove the Event records from the database for the selected server. To clear all, the action must be repeated for each server.

Note This method of clearing connects to the database that is LOCAL to the selected server. When database replication failed the content of each database was only updated on the local database. The reported events are then also only local. Be aware that clearing events for one server could lead to replication errors later on.

#### **Yce\_events table**

The second means to correct notifications is by altering data in the database.

The System events statuses are stored in the YCE database using the table **Yce\_servers**. This table maintains several server specific records among which are the System events.

The column Database name is used to hold the System event name as was mapped from the specific monitor using the configuration file.

One record for every System event name per server can be present in this table. The columns 'Msg type', 'Severity' and 'User level' correspond to the events' attributes in the configuration file. The 'Server status' column has the actual event message.

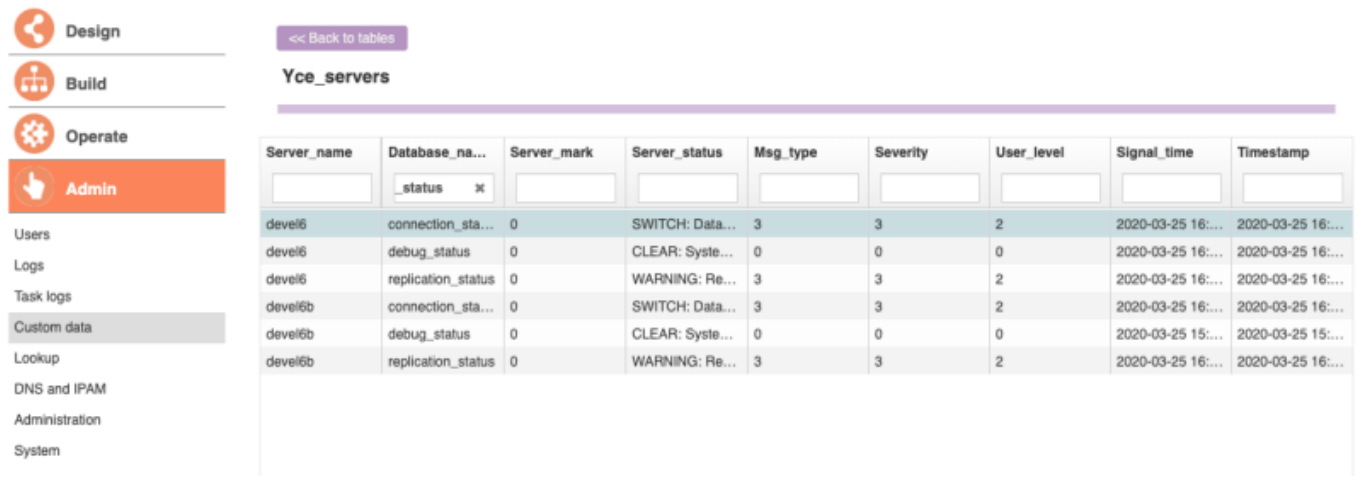

Using the direct table access tool under 'Admin - Custom data' and selecting the Yce\_servers table, the data can be modified to suit the situation.

Note Be aware that the database these modifications are executed on are NOT necessarily the LOCAL database as in the above method. The changes are applied to the current active database. In case of replication failures the changes performed here could lead to replication conflicts after the synchonization is to be re-established.

From: <https://labs-wiki.netyce.com/>- **Technical documentation** Permanent link: **[https://labs-wiki.netyce.com/doku.php/guides:reference:system\\_events:events\\_table](https://labs-wiki.netyce.com/doku.php/guides:reference:system_events:events_table)** Last update: **2020/03/25 15:54**